## CiscoIOS MAC PDF

# https://www.100test.com/kao\_ti2020/142/2021\_2022\_CiscoIOS\_EF  $BC_c101_142525.htm$

 $C$ isco IOS

## $MAC$

# $MAC$  $MAC$  MAC

 $MAC$ 

Windows

 $12$ 

1234.5678.90ab

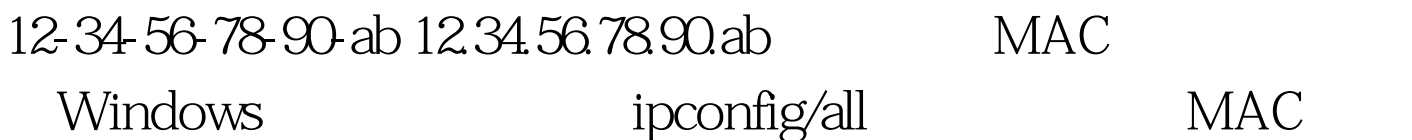

 $\mathsf A$ 

## $MAC$  show

mac-address-table

Switch# show mac-address-table Mac Address Table-------------------------------------------VlanMac AddressTypePorts----------------------------All0014.1c40.b080STA TICCPUAll0100.0ccc.ccccSTATICCPUAll0100.0ccc.cccdSTATIC CPUAll0100.0cdd.ddddSTATICCPU1000f.1fd3.d85aDYNAMICF  $a<sup>0</sup>/14$  and  $a<sup>0</sup>/14$ 

MAC RouterB# show interfacesEthernet0/0 is up, line protocol is up Hardware is AmdP2, address is 0003.e39b.9220 (bia 0003.e39b.9220)Internet address is  $1.1.1.1/8$  BIA

0008e39b.9220  $MAC$ 

show mac-address-table

 $MAC$   $MAC$ 

 $MAC$ 

 $MAC$   $MAC$ 

 $MAC$ 

Interface Configuration Mode mac-address

 $MAC$ 

RouterB# conf tEnter configuration commands, one per line. End with CNTL/Z.RouterB(config)  $\#$  int e0/0RouterB(config-if)  $\#$ mac-address

0000.0000.0001RouterB(config-if)#^ZRouterB#RouterB# show int e0/0Ethernet0/0 is up, line protocol is up Hardware is AmdP2, address is 0000.0000.0001 (bia 0003.e39b.9220)Internet address is 1.1.1.1/8 MAC show interface  $100T$ est  $100T$ est  $100T$ 

www.100test.com